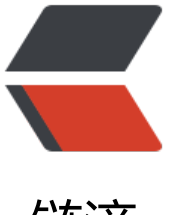

链滴

## docker 环境搭建 d[ock](https://ld246.com)er 下安装 mysql 宿 主端口映射

作者: someone50489

- 原文链接:https://ld246.com/article/1565965493043
- 来源网站: [链滴](https://ld246.com/member/someone50489)
- 许可协议:[署名-相同方式共享 4.0 国际 \(CC BY-SA 4.0\)](https://ld246.com/article/1565965493043)

1.安装docker yum install -y docker 2.配置docker源 vim /etc/docker/daemon.json

{

"registry-mirrors": ["http://hub-mirror.c.163.com"]

}

3.为普通用户赋予docker权限

sudo usermod -aG docker username

4.docker中安装mysql

docker pull mysql/mysql-server:5.7

docker images

docker run --name=mysql1 -e MYSQL\_ROOT\_PASSWORD=111111 -p 13306:3306 -d mysql/ ysql-server:5.7

docker exec -it mysql1 mysql -uroot -p

update user set host='%' where user='root';

flush privileges;

启动通过: docker start mysql1

4.查看端口是否启用

netstat -tulpn